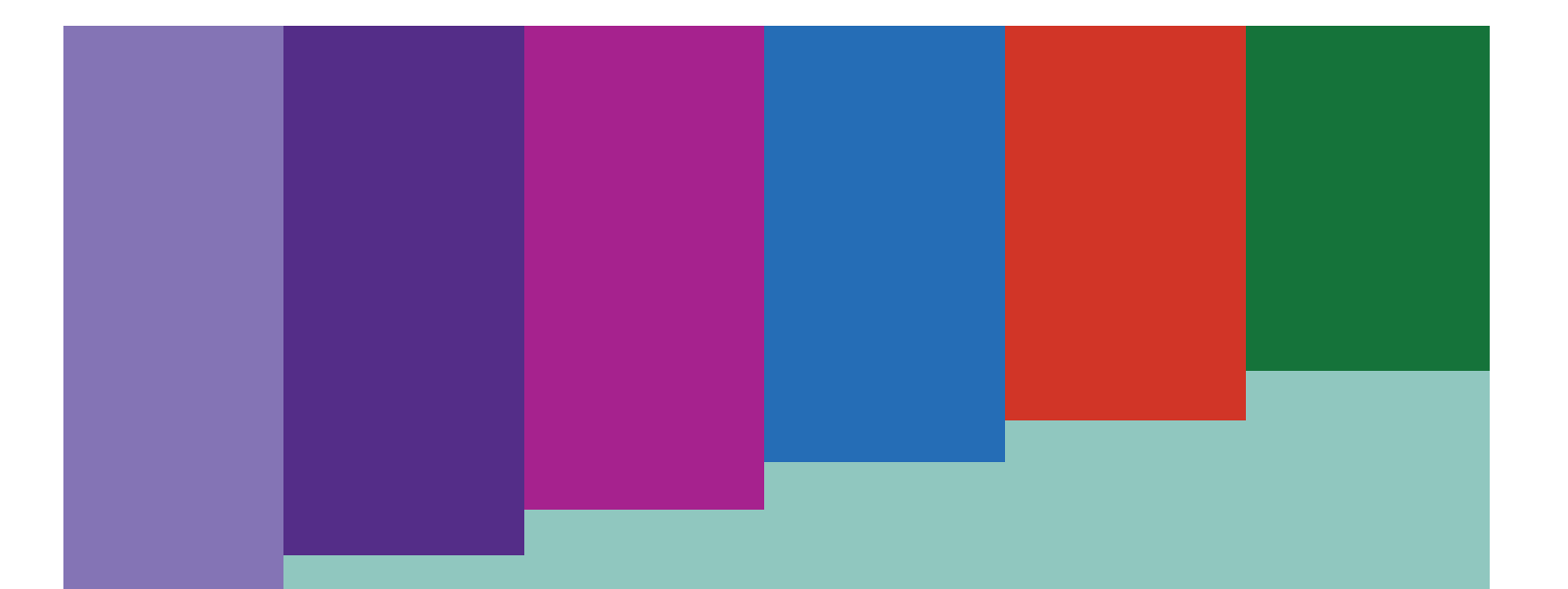

Manual para ingresar a la comunidad educativa de Microsoft

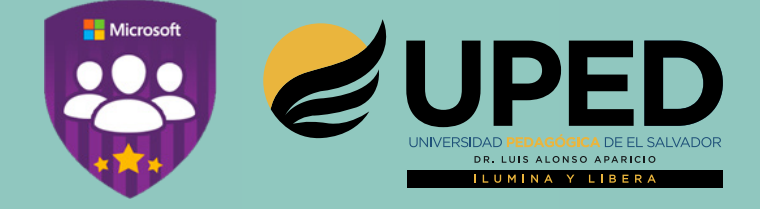

# Bienvenido a Microsoft Education Community

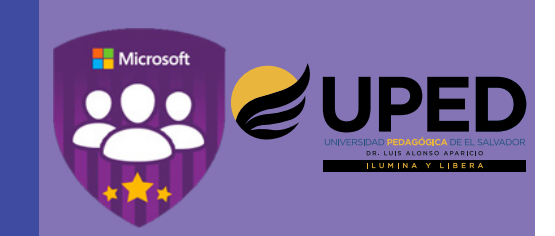

Bienvenido a la comunidad educativa de Microsoft, este es uno de los muchos beneficios que tienes por estudiar y ser parte de la Universidad Pedagógica "Dr. Luis Alonso Aparicio".

Esta es una guía que te ayudará a ingresar a la comunidad educativa de Microsoft y utilizarla para aprender más sobre las herramientas informáticas y su buen uso en el proceso enseñanza-aprendizaje.

## **Prerrequisitos**

Tener activa la cuenta de Office 365. Si no cuentas con tu cuenta activa de Office 365 puedes leer el tutorial: **Activa tu cuenta de Office.**

### **Indicaciones**

Lea detenidamente los siguientes pasos para ingresar a **Microsoft Educator Community.**

1. Para ingresar a la comunidad debes dirigirte a la siguiente dirección: http://www.pedagogica.edu.sv/ desde tu explorador favorito y buscar el icono de **Microsoft Educator Community.**

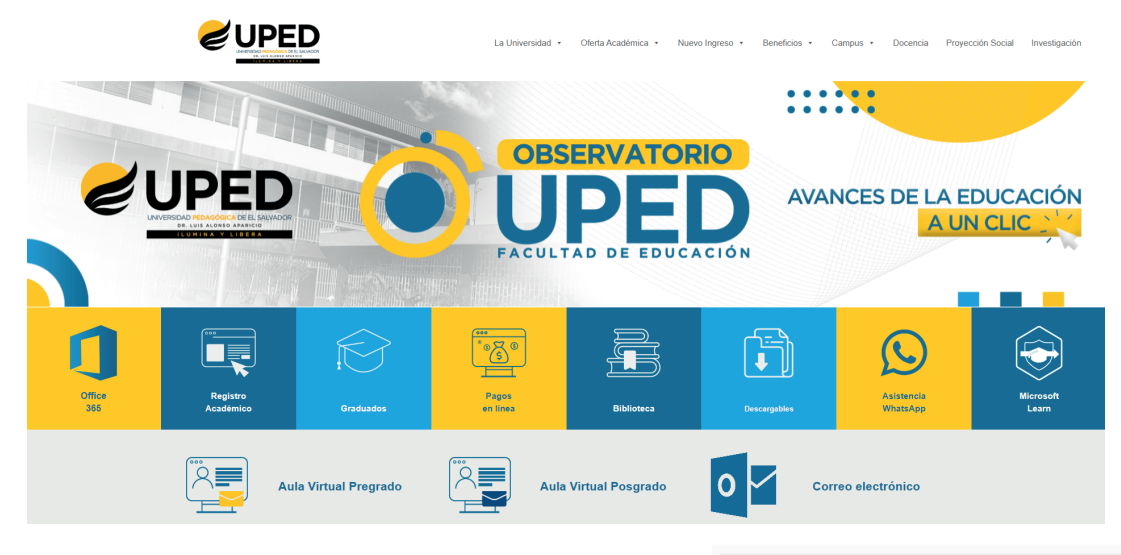

También puedes escribir directamente en el explorador la siguiente dirección: https://education.microsoft.com o buscar **Microsoft Educator Community**.

microsoft education community  $\alpha$ J All Images News Videos Maps More Settings Tools

About 127,000,000 results (0.35 seconds)

#### Microsoft Educator Community home - Microsoft in Education

https://education.microsoft.com/ v Aug 23, 2016 - Welcome to the Educator Community! Connect and collaborate, find training and ssons, and earn badges and certificates on this personalized hub created for educators like you.

Courses and resources Home; Courses and resources; Courses; Landing Page.

**Microsoft Education** Microsoft Education. Empowering

students of today to create the Microsoft in Education Please Note: If you are using an<br>Office 365 account that can also...

More results from microsoft.com »

Skype in the Classroom We're hard at work upgrading the Microsoft Education Community

Connect and share with. Join one or more discussion groups to share knowledge, find...

Office for students Help students prepare for college and<br>their future careers with ... 2. Una vez cargado el sitio, diríjete a la opción al algunes miembro? UNASE AHORA enmarcada en color morado ubicado en la parte superior derecha (vista escritorio) o en la pantalla emergente si lo ves en un móvil.

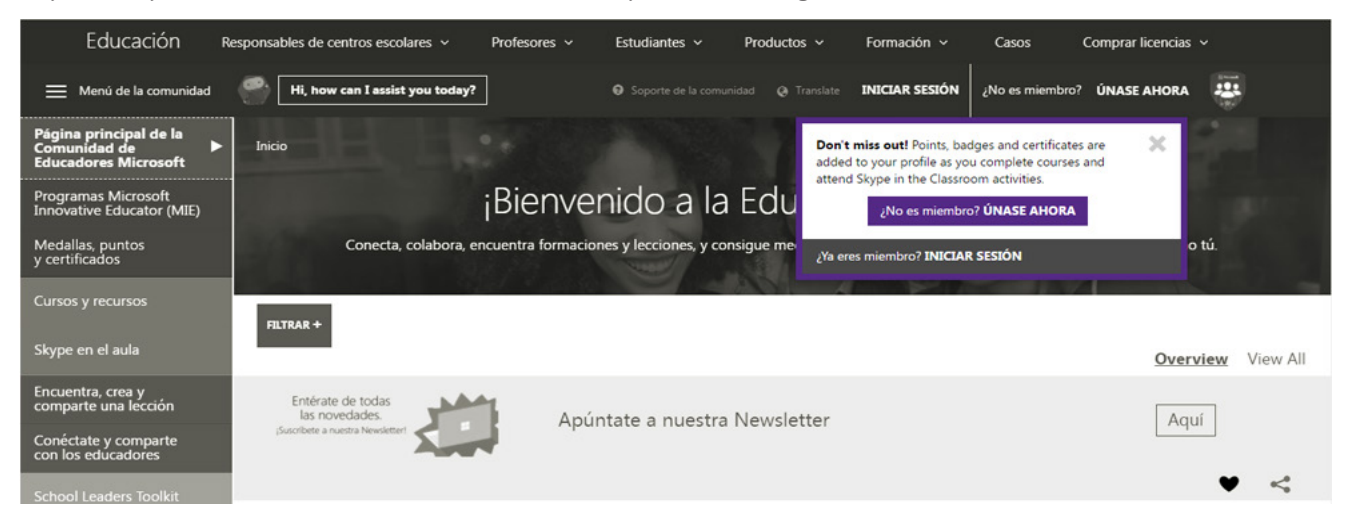

3. A continuación se mostrará la siguiente pantalla:

Office 365.

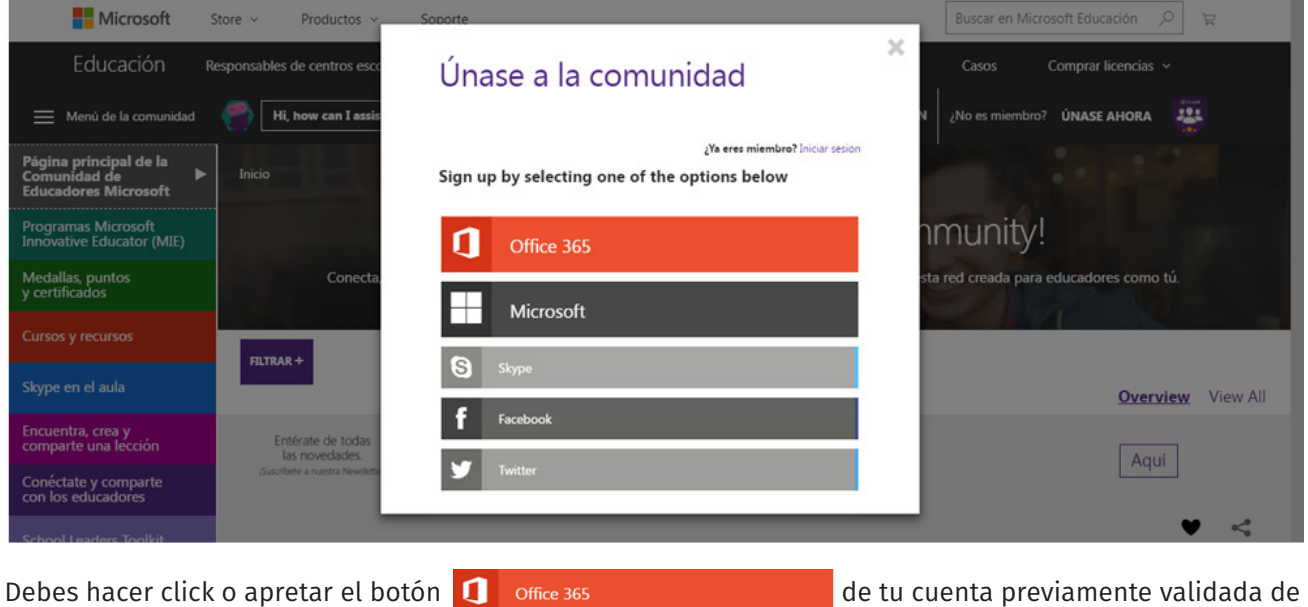

Nota: Si no estás conectado previamente a tu cuenta Office 365, la plataforma le pedirá ingresar sus credenciales : **usuario y contraseña.** Si ya estás conectado a tu cuenta de Office 365 ignore las siguientes pantallas de ingreso.

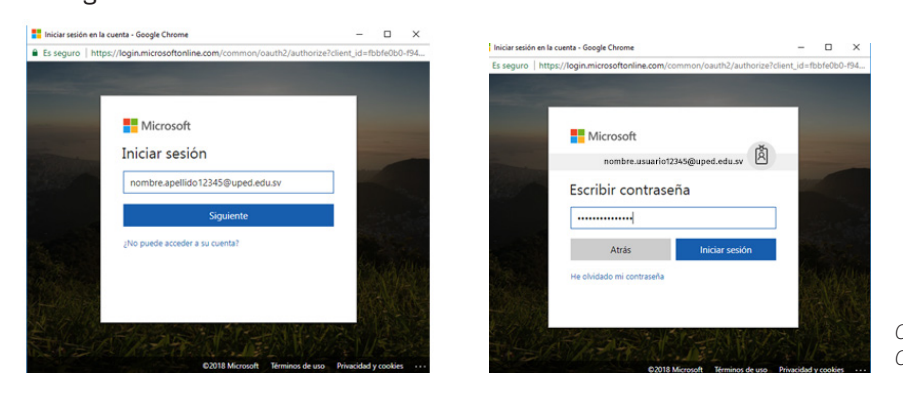

*Capturas de pantalla en Microsoft Educator Community para ingresar credenciales.*

4. Te aparecerá la siguiente pantalla en la cual Microsoft te solicitará tu autorización para poder agregarte a la comunidad. Haga click en el botón **Aceptar (Accept).**

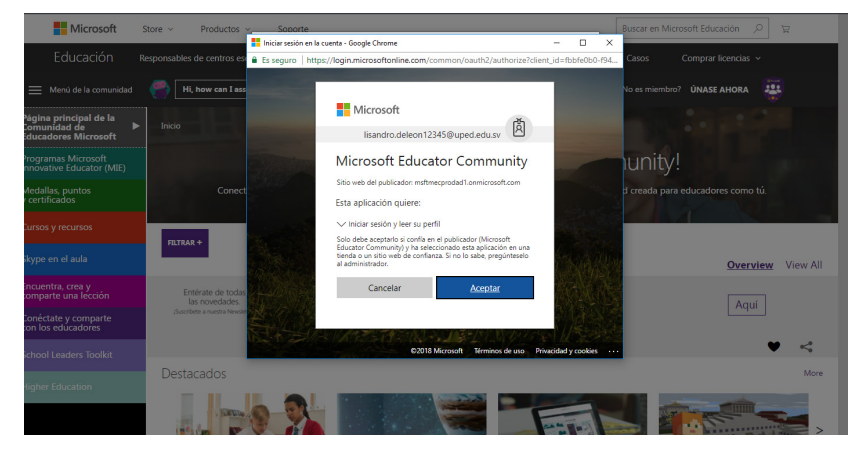

Imagen ilustrativa del paso 4 para ingresar a la MEC (Microsoft Educator Community )

5. En la siguiente pantalla podrás ver tu información de perfil: nombres, apellidos, país, lenguaje, huso horario, estado del perfil y código promocional. **Por favor verifica que tus nombres y apellidos sean los correctos.**

> En la opción **País (Country)** busca y selecciona: **EL SALVADOR.** > En la opción **Idioma (Language)** elije **ESPAÑOL (Spanish).** > En la opción **Zona Horaria (Time Zone)** elije **UTC - 06:00 Central America.**

> Mantiene tu perfil como **PÚBLICO.**

En el apartado de Código Promocional (Promotional Code) ingresa el siguiente código que Microsoft ha dado a la comunidad educativa de la **Universidad Pedagógica** para canjear por puntos de bienvenida:

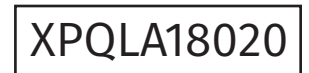

XPQLA18020 o DM9CN18020

Código Promocional (Promotional Code)

**Nota: Este código promocional es dínamico y no puede ser válido al momento que lo ingreses. Si este es el caso, envia un mensaje a Lic. Xavier Panameño a xavier@uped.edu.sv**

¡Recuerda! Debes dar click al cheque que verifica que eres mayor de edad.

6. Envia la información en el botón de abajo

ÚNASE A LA COMUNIDAD

y espera unos segundos para que la pantalla se refresque.

# Office 365

Δ

 $\mathbf{I}$ 

Z

F

#### Last step! Verify your information below to join

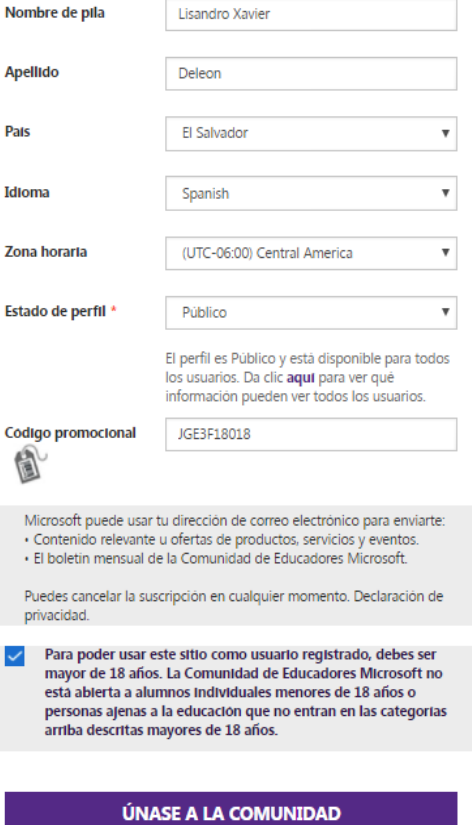

# 7. ¡FELICIDADES! Ya estás dentro de la Microsoft Educator Community. Ya cuentas con tu primera medalla

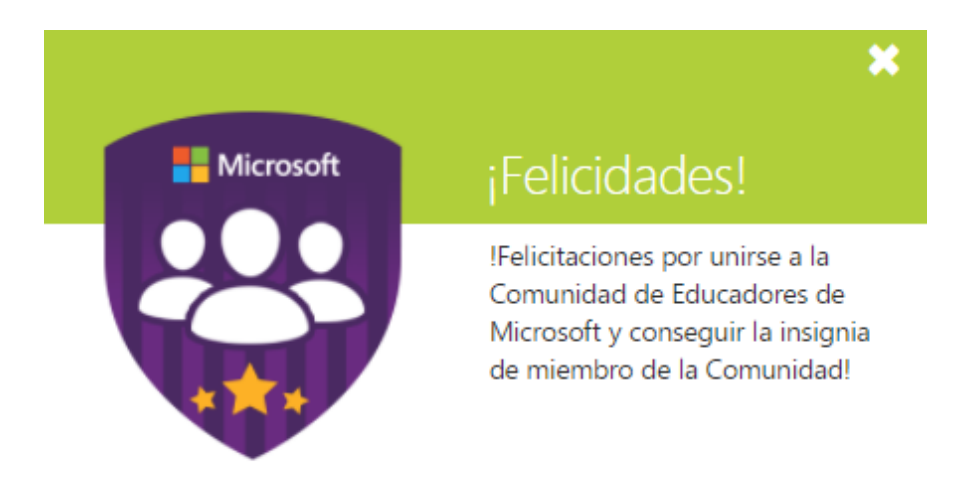

Ahora ya puede ingresar a los diferentes cursos que dispone la plataforma, cursos que van de una a tres horas. Algunos de ellos están centrados en herramientas como OneNote, Teams y OfficeMix, mientras que otros están enfocados hacia la pedagogía en general, y diseñados para enseñar a cómo integrar la tecnología en la institución. Todos ellos terminan con una evaluación. Para ganar puntos en un curso, tiene que superar la evaluación del final.

Se le recomienda que inicie con tres cursos: Office 365, OneNote y Teams, herramientas, que, sin duda alguna, ayudará a mejorar la productividad de su equipo de trabajo. Para ingresar a estos cursos diríjase a la opción Cursos y recursos del menú de la comunidad.

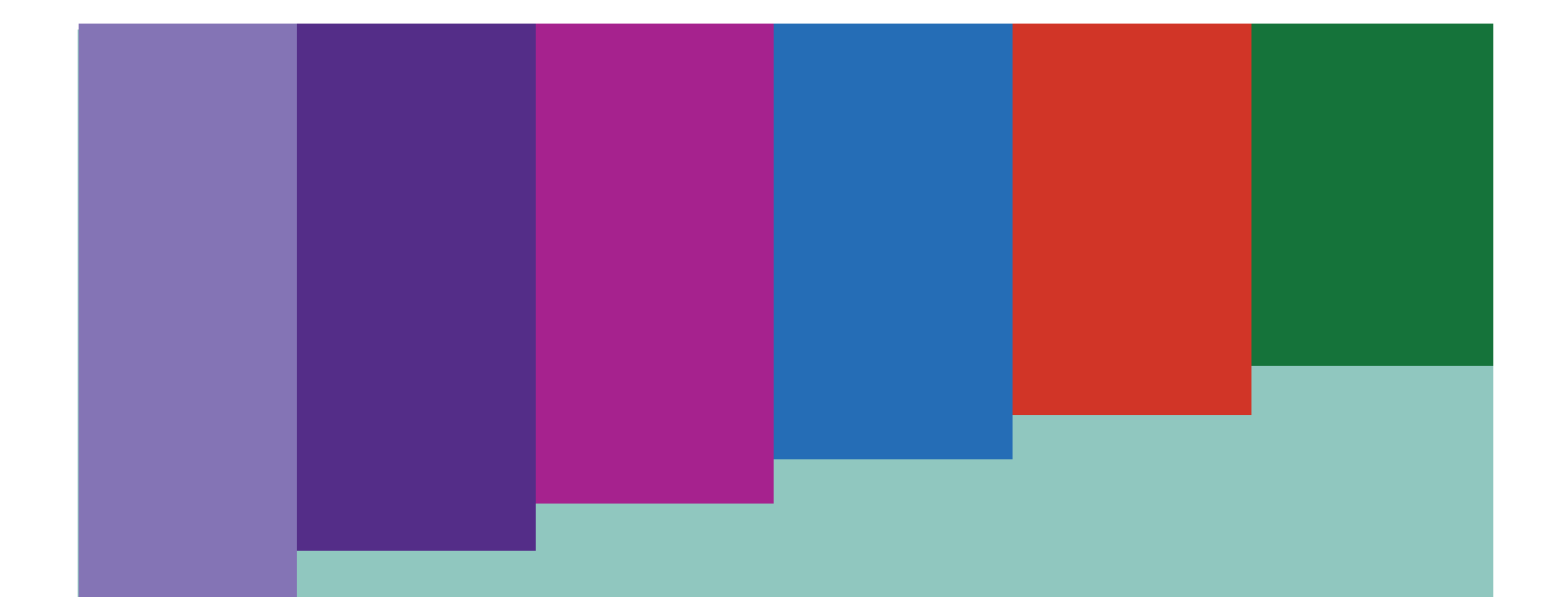

# Manual para ingresar a la comunidad educativa de Microsoft

Preguntas o problemas escríbe al siguiente correo electrónico: **xavier@uped.edu.sv**

www.pedagogica.edu.sv

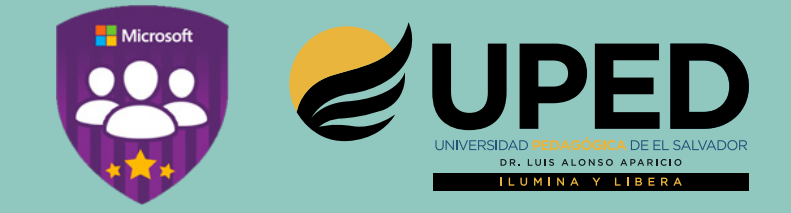